# **Тема занятия:**

**Создание запросов в базе данных OpenOffice.org Base Дисциплина: Информатика и ИКТ Участники: студенты СПО/НПО Автор: Александрова Зоя Александровна преподаватель информатики Вид занятия: лабораторно-практическая работа**

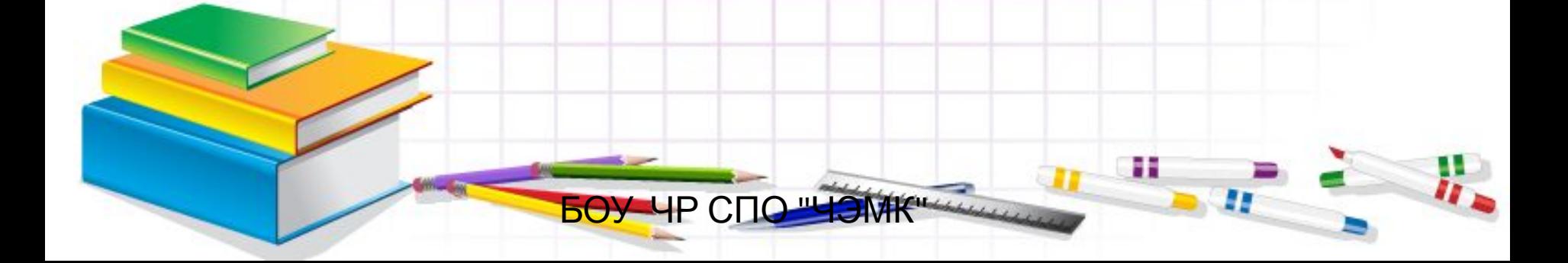

# **Повторение теоретического материала «Системы управления базами данных»**

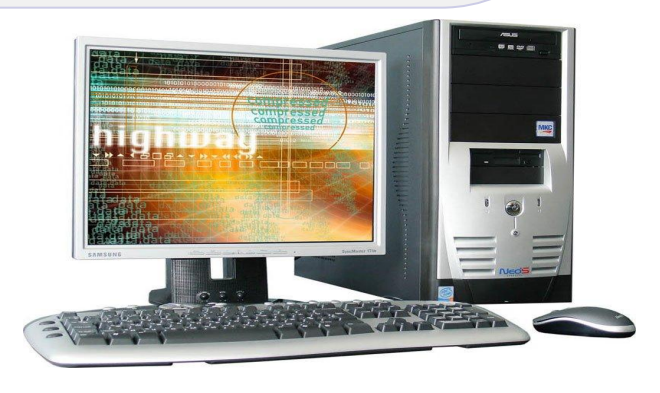

 **В современном мире человек получает огромное количество информации (считается, что каждые десять лет оно удваивается). С развитием информационных технологий появилась возможность создавать электронные хранилища данных – базы данных (БД). При этом важнейшей проблемой является не столько само хранение информации, сколько организация быстрого и простого поиска нужных данных. Эта задача решается с помощью специального программного обеспечения – систем управления базами данных (СУБД).** 

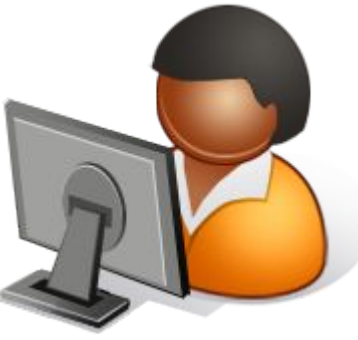

# **Создание базы данных состоит**

## **из трех этапов:**

**1. Проектирование БД. На этом этапе определяется структура таблиц БД и выбор первичных ключей.**

**2. Создание структуры. На этом этапе с помощью конкретной СУБД описывается структура таблиц, входящих в состав БД.**

**3. Редактирование БД. Заполнение таблиц базы данных конкретной информацией.Создание запросов.**

**База данных (БД) –** организованная совокупность данных, предназначенная для хранения во внешней памяти компьютера, постоянного обновления и использования.

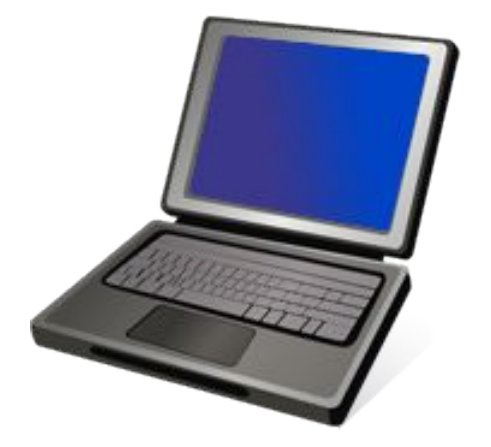

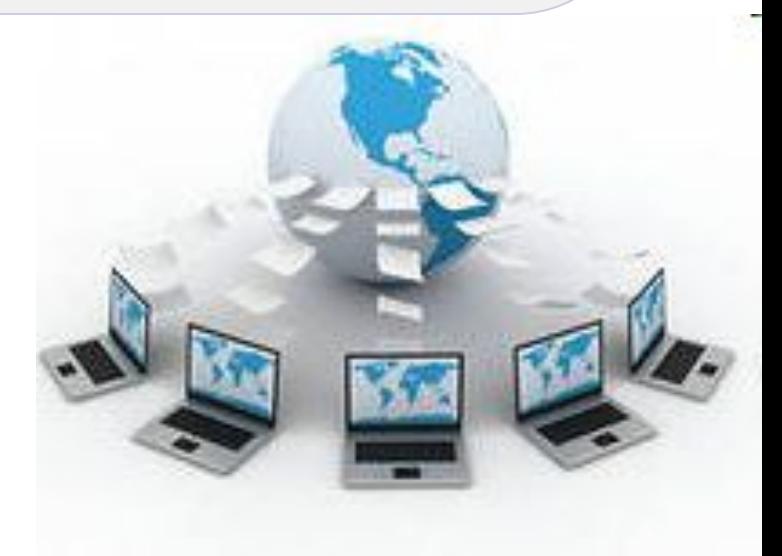

**Примеры БД:** книжный фонд библиотеки, кадровый состав предприятия (сотрудники), студенты и учащиеся колледжа, и так далее.

**Система управления базами данных (СУБД)-**это программа, позволяющая создавать базы данных, а также обеспечивающая обработку (сортировку) и поиск данных.

# **К числу СУБД относятся:**

 - FoxPro, Paradox(работают программисты), - СУБД Microsoft Access,OpenOffice.org.Base

(ориентированы на пользователя, где создаются личные базы данных)

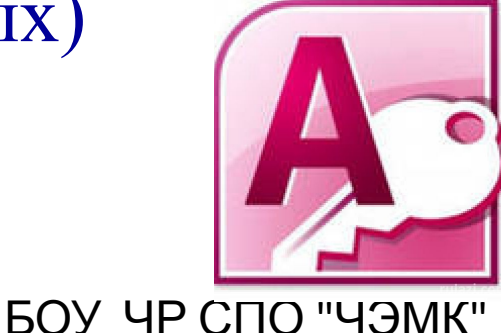

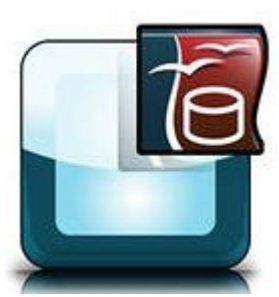

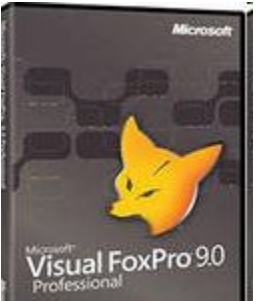

- редактирование БД
- вывод отчетов на печать
- выполнение несложных расчетов
- поиск информации в БД

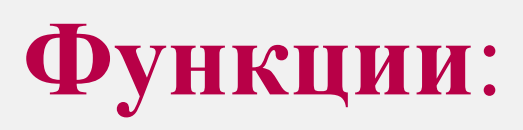

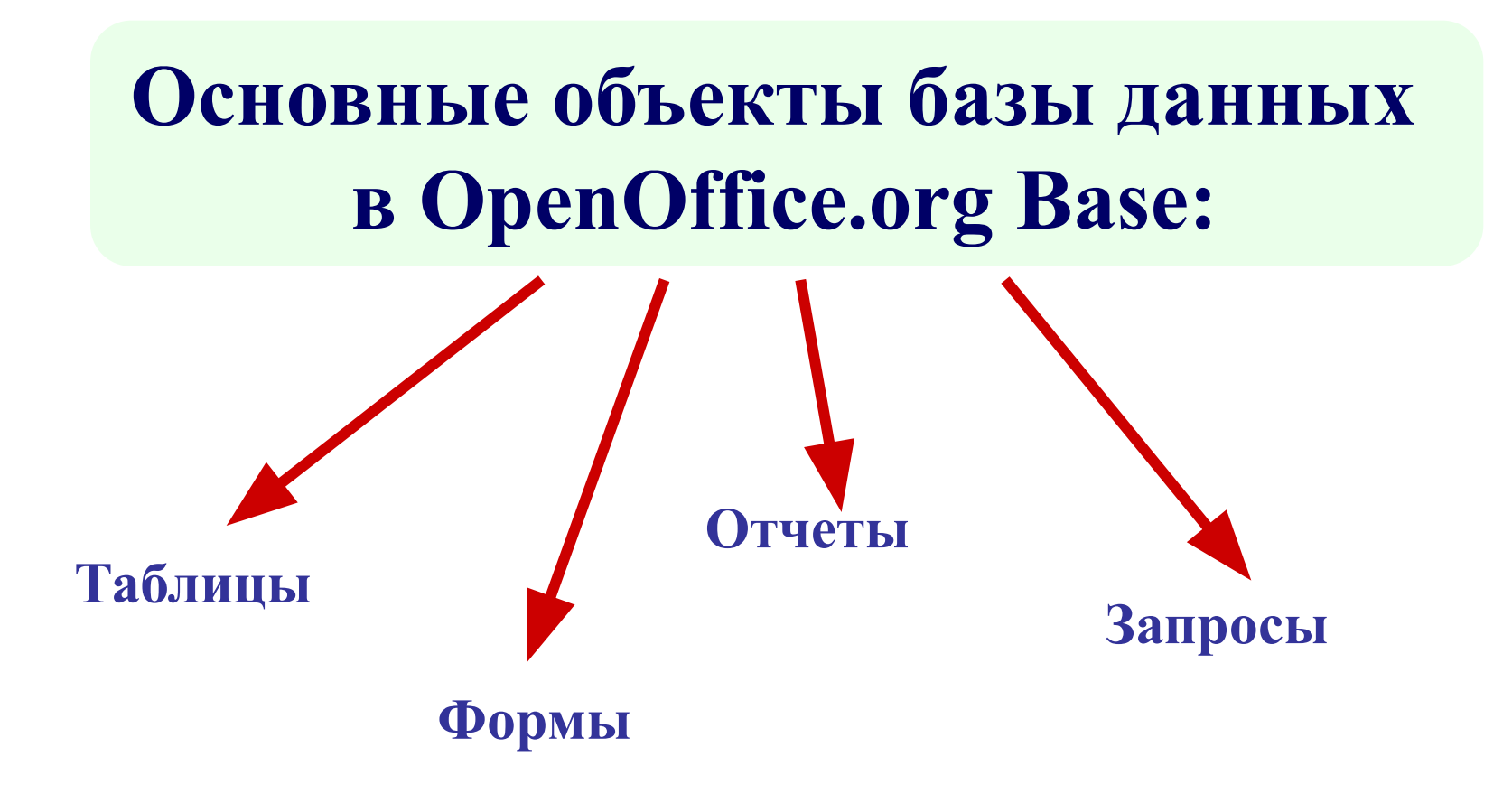

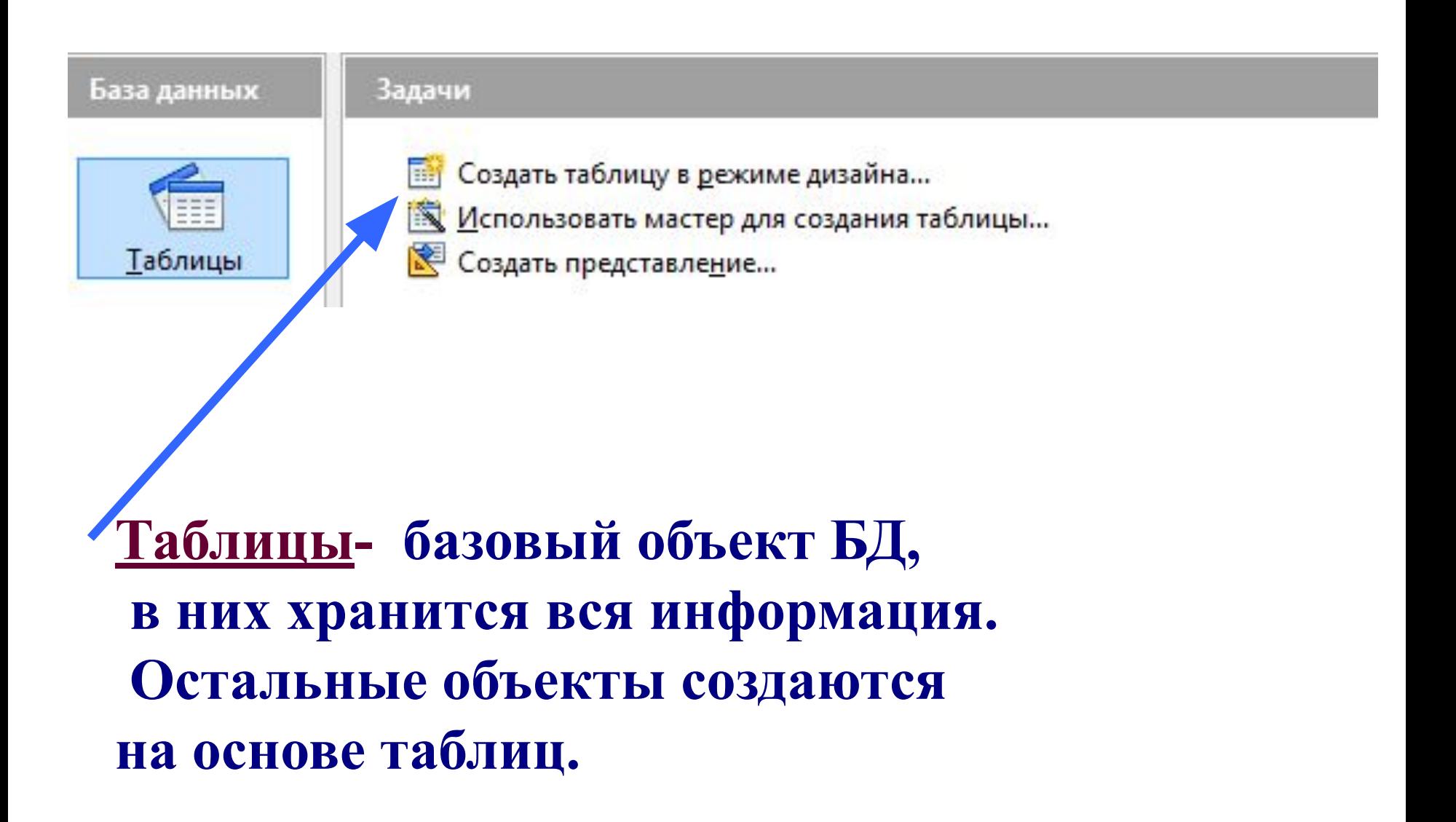

**Формы.** Позволяют отображать данные таблиц и запросов в более удобном для восприятия виде, добавлять в таблицы новые данные, а также редактировать и удалять существующие.

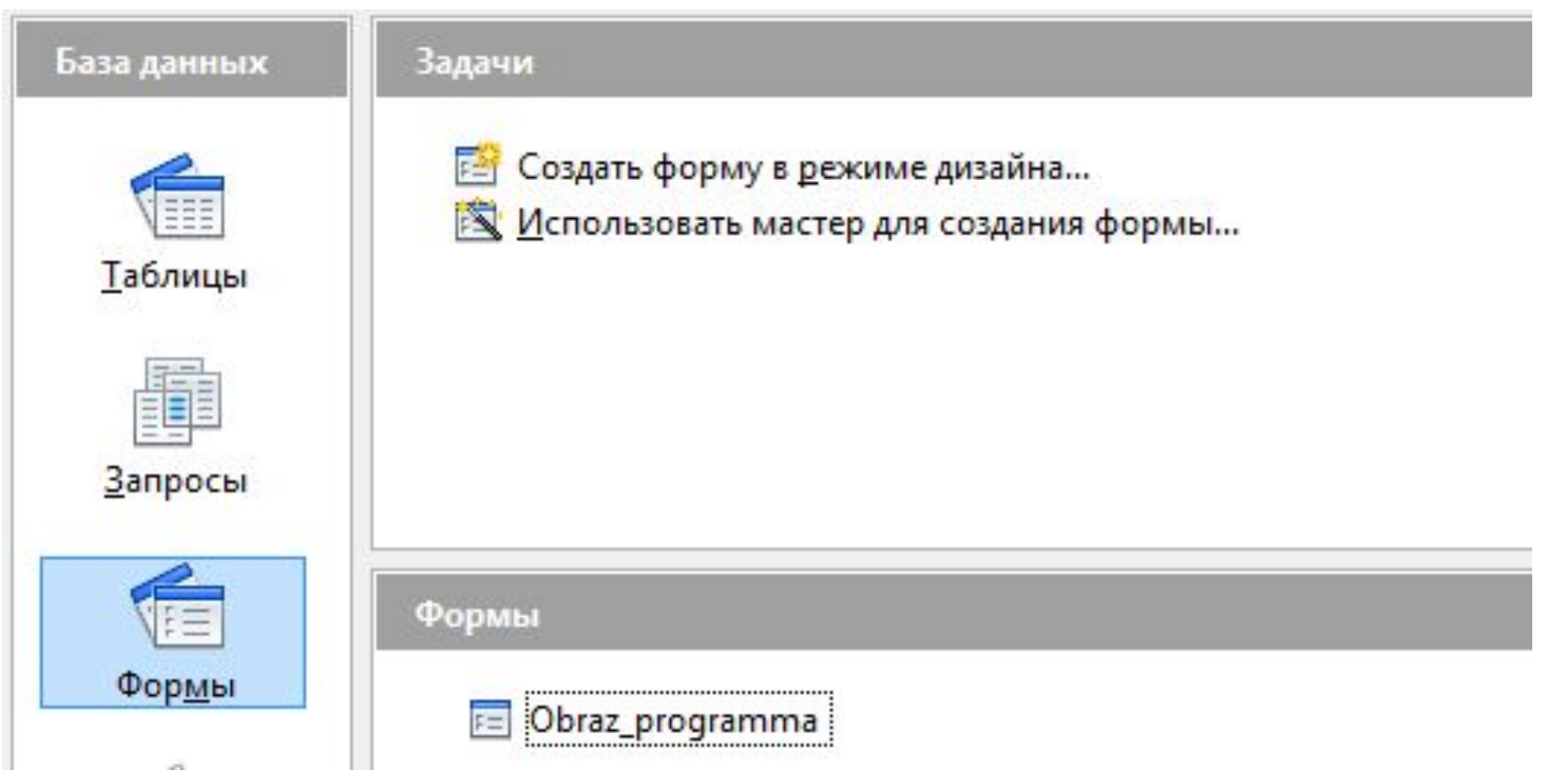

## **Отчеты. Предназначены для печати данных, содержащихся в таблицах и запросах, в красиво оформленном виде.**

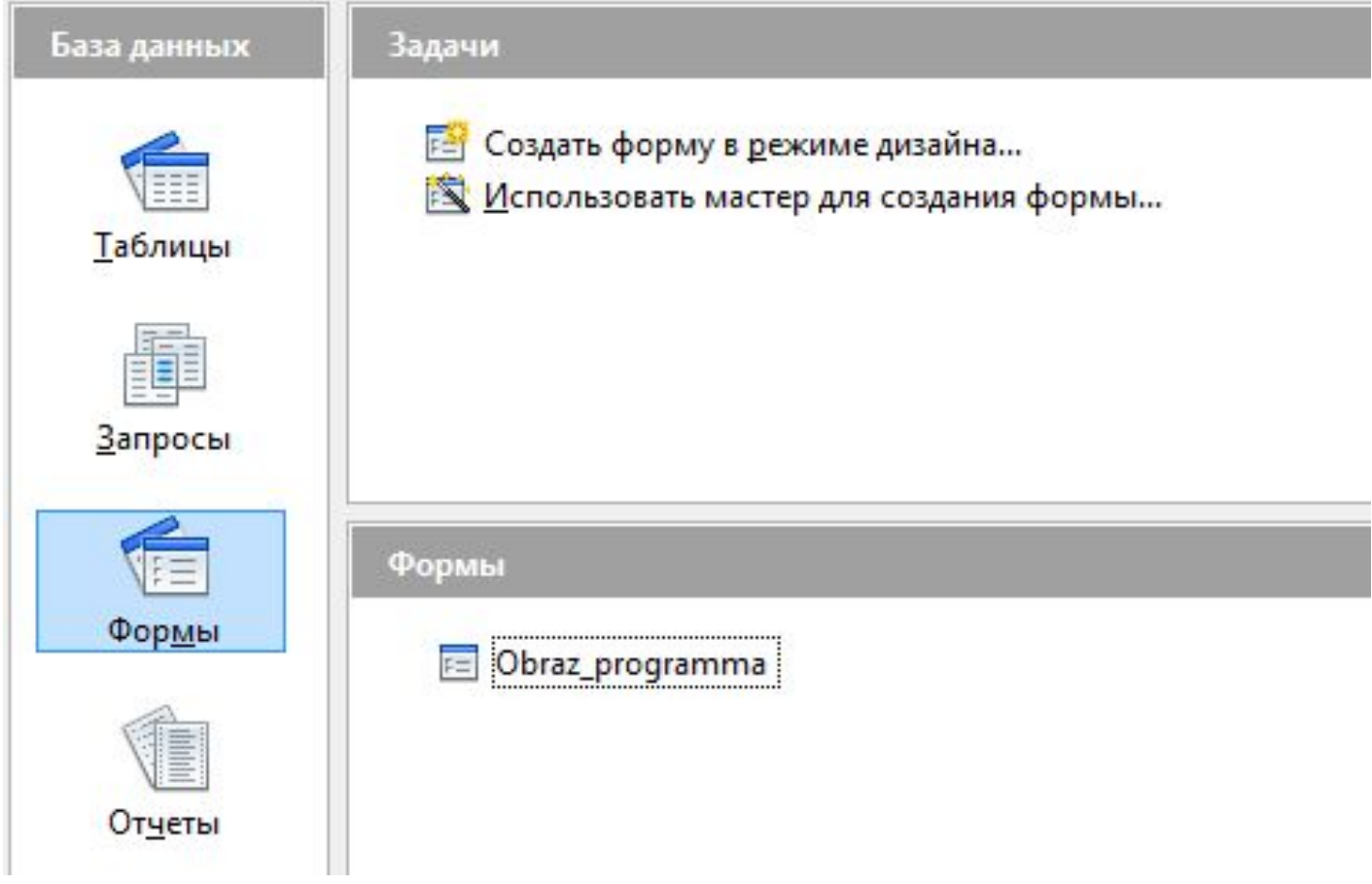

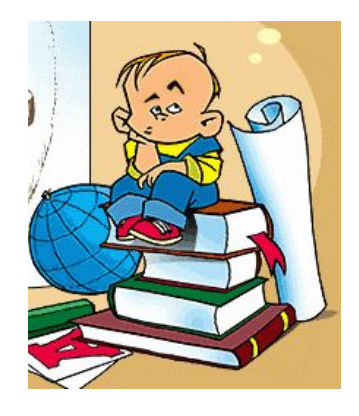

# **Самопроверка по теме «Системы управления базами данных»**

## **ТЕСТ на тему «Системы управления базами данных»**

### **1. База данных - это:**

а) совокупность данных, организованных по определенным правилам;

б) совокупность программ для хранения и обработки

больших массивов информации;

в) интерфейс, поддерживающий наполнение и манипулирование данными;

г) определенная совокупность информации.

### **2. Система управления базами данных - это:**

а) совокупность данных, организованных по определенным правилам; б) совокупность программ для хранения и обработки больших массивов информации;

в) интерфейс, поддерживающий наполнение и манипулирование данными;

г) определенная совокупность информации.

#### **3. Таблицы в базах данных предназначены:**

- а) для хранения данных базы;
- б) для отбора и обработки данных базы;
- в) для ввода данных базы и их просмотра;
- д) для выполнения сложных программных действий.

### **4. Для чего предназначены формы:**

- а) для хранения данных базы;
- б) для отбора и обработки данных базы;
- в) для ввода данных базы и их просмотра;
- г) для автоматического выполнения группы команд;
- д) для выполнения сложных программных действий?

#### **5. Без каких объектов не может существовать база данных:**

- а) без отчетов;
- б) без таблиц;
- в) без форм.

### **6. В каких элементах таблицы хранятся данные базы:**

- а) в полях;
- б) в строках;
- в) в столбцах;
- г) в ячейках?

**7. Содержит ли какую-либо информацию таблица, в которой нет ни одной записи?**

а) пустая таблица не содержит ни какой информации;

б) пустая таблица содержит информацию о структуре; базы данных;

в) пустая таблица содержит информацию о будущих записях;

БОУ ЧР СПО "ЧЭМК" г) таблица без записей существовать не может.

#### **8. Какое расширение имеет файл (БД), созданная в OpenOffice.org Base.**

- а) \*.doc;
- б) \*. mdb;
- в) \*.odb.

### **9. Для чего предназначены отчеты?**

- а) для ввода данных
	- б) только для вывода данных

в) для хранения данных в виде записей (строк) и полей (столбцов)

### **10. Какие режимы использутся в в OpenOffice.org Base для создания таблиц? Выберите правильные варианты.**

- а) режим Дизайна
- б) режим Мастера
- г) в режиме Дизайна и Мастера
- д) создание представления

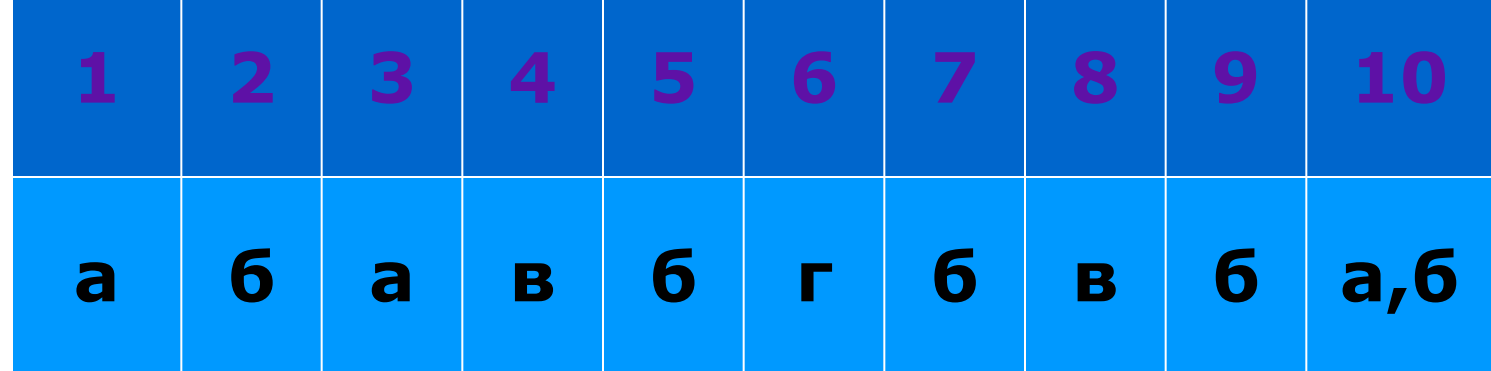

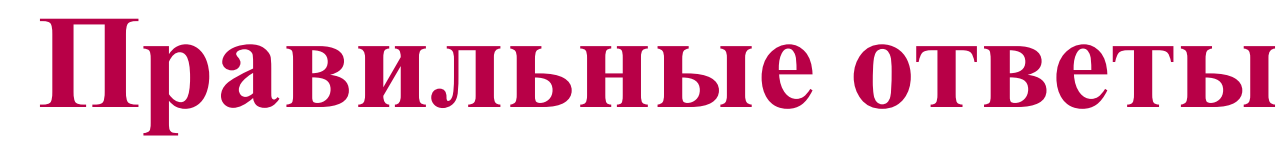

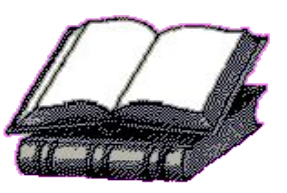

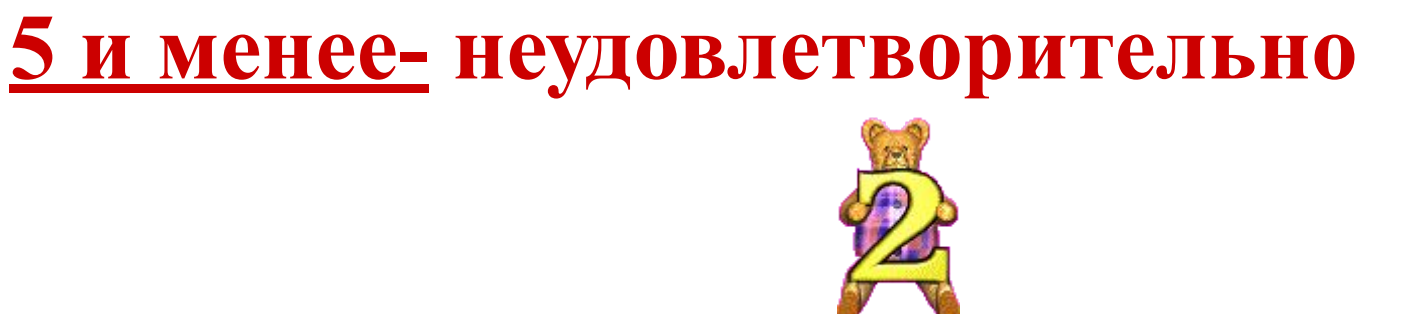

# **7-5 -удовлетворительно**

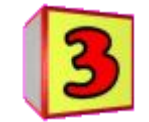

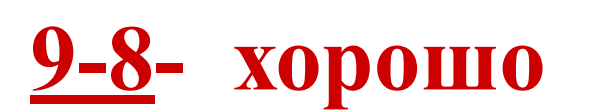

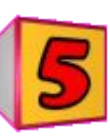

4,

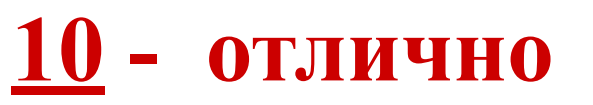

# **Создание запросов в базе данных OpenOffice.org Base.**

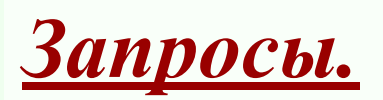

**– Осуществляют отбор данных из таблиц БД на основании заданных условий.** 

## **Для создания запросов используется Мастер**

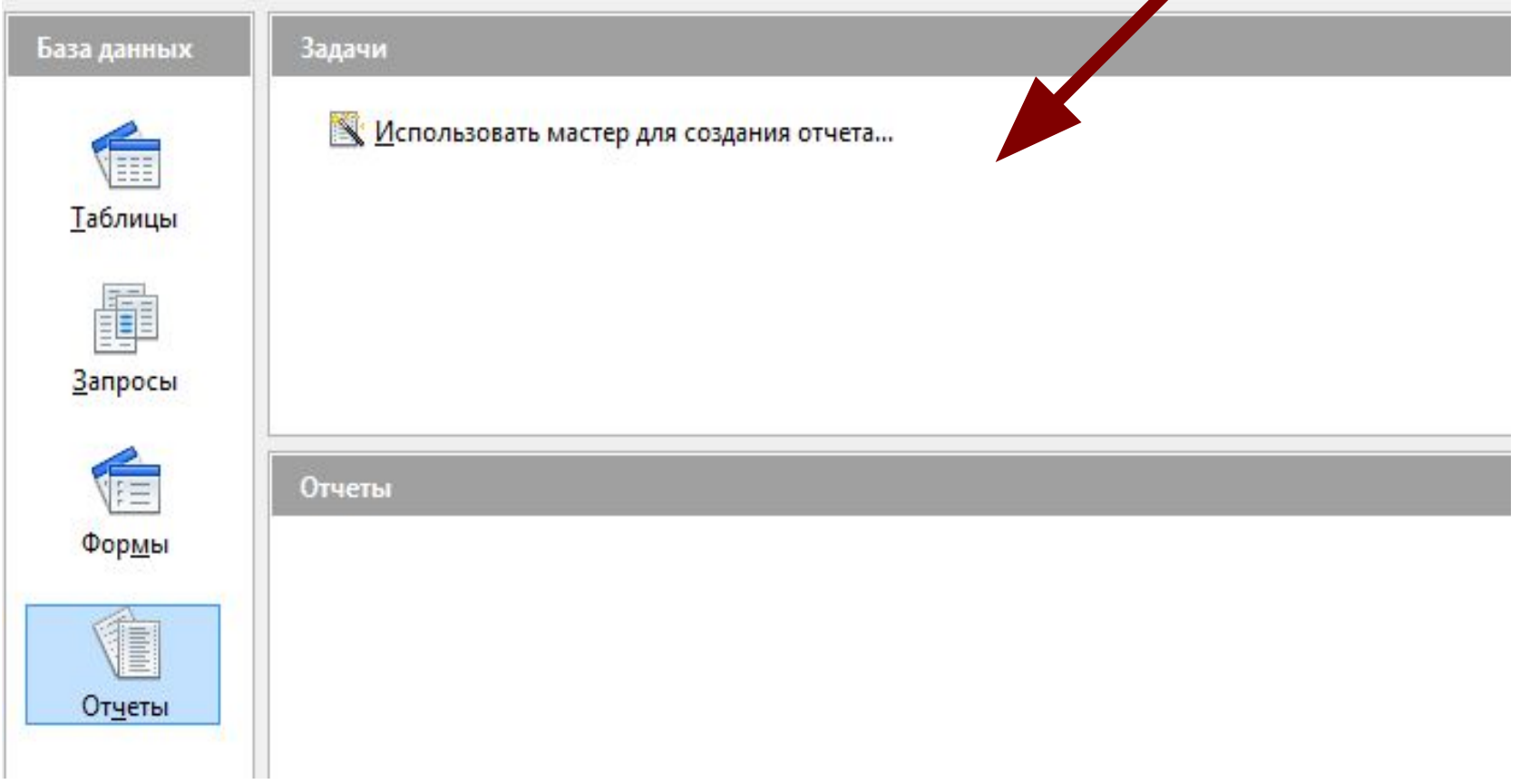

## **Основные операторы для создания запросов**

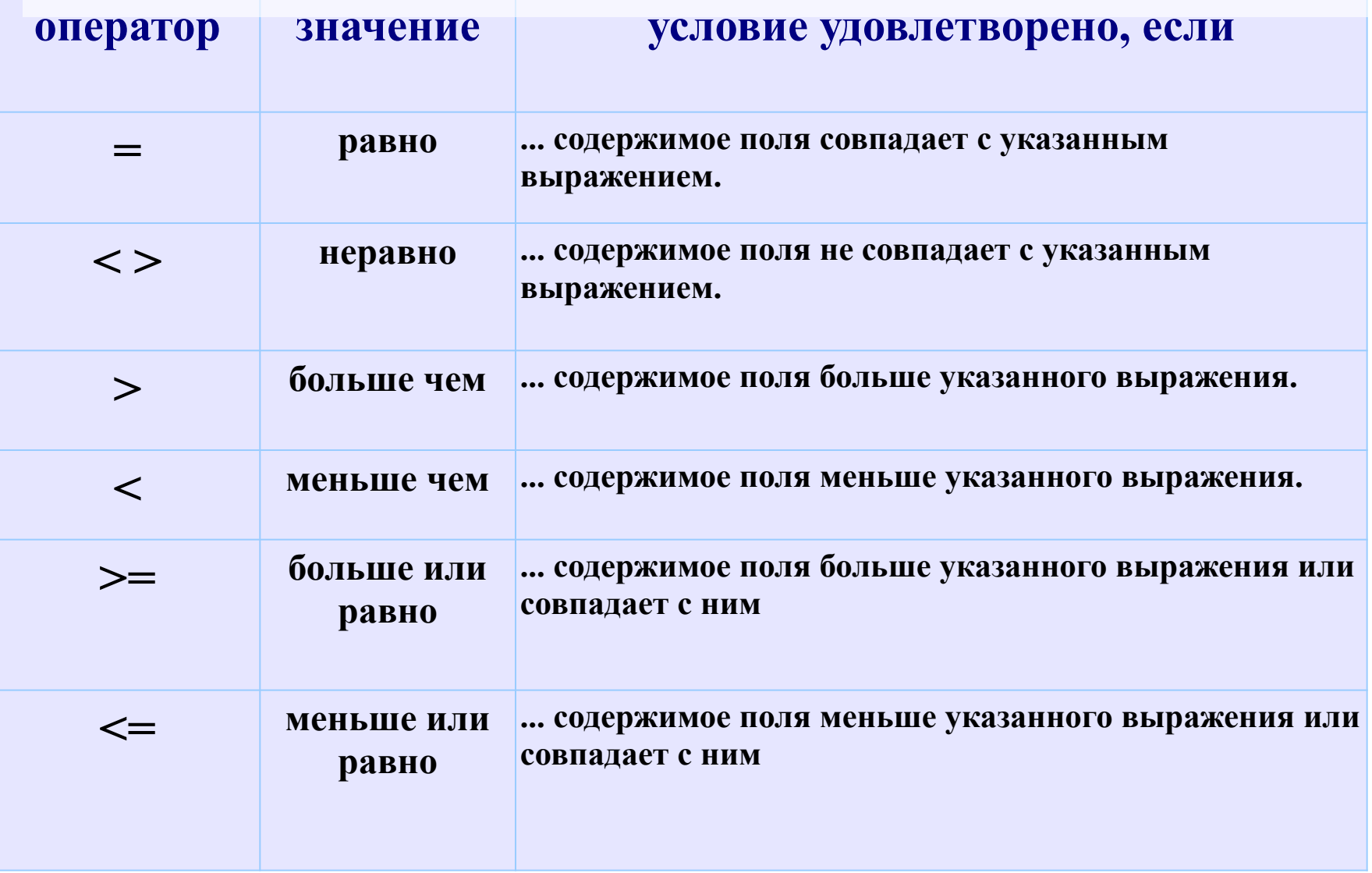

# **Команда OpenOffice.org Условие удовлетворено, если…** LIKE ... поле данных содержит указанное выражение. NOT LIKE ... имя поля не содержит указанного выражения. **BETWEEN x AND y |... имя поля содержит значение, лежащее между значениями X** и **Y**. = TRUE ... имя поля имеет значение **TRUE.** = FALSE ... имя поля имеет значение **FALSE.**

# **Выполнение**

# **Практической работы**

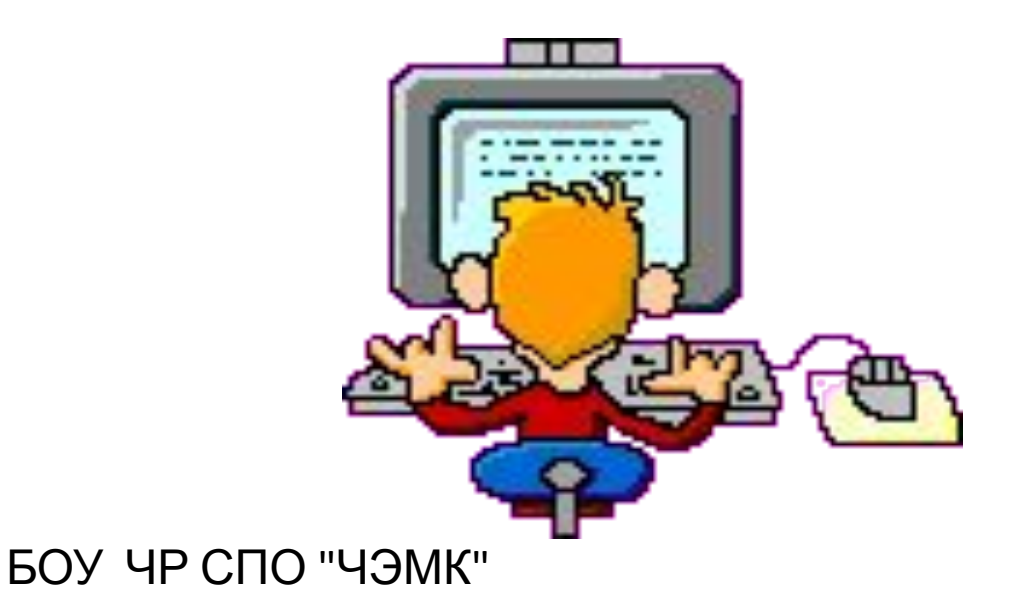

## **Цель работы:**

- Продолжить знакомство с объектами БД;

- Научиться создавать запросы.

**Средства обеспечения занятия:**

Оборудование: ПК;

ПО:ОС Windows, OpenOffice.org Base.

### **Индивидуальные задания:**

БОУ ЧР СПО "ЧЭМК" Выполнить задание в соответствии с установленным порядком. Ответить в отчете на поставленные вопросы.

# **Порядок выполнения работы:**

**1. Создайте в базе данных OpenOffice.org Base.таблицу**  *Класс* **и внесите в нее следующие поля (в режиме дизайна):**

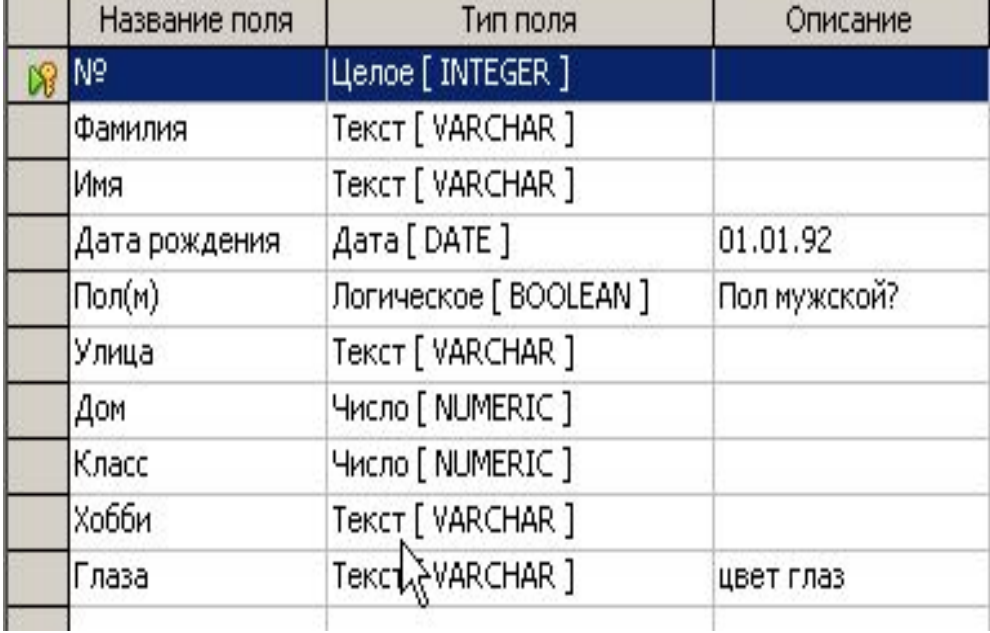

# **Порядок выполнения работы:**

## **2. Перейдите в режим таблицы и заполните поля следующим образом:**

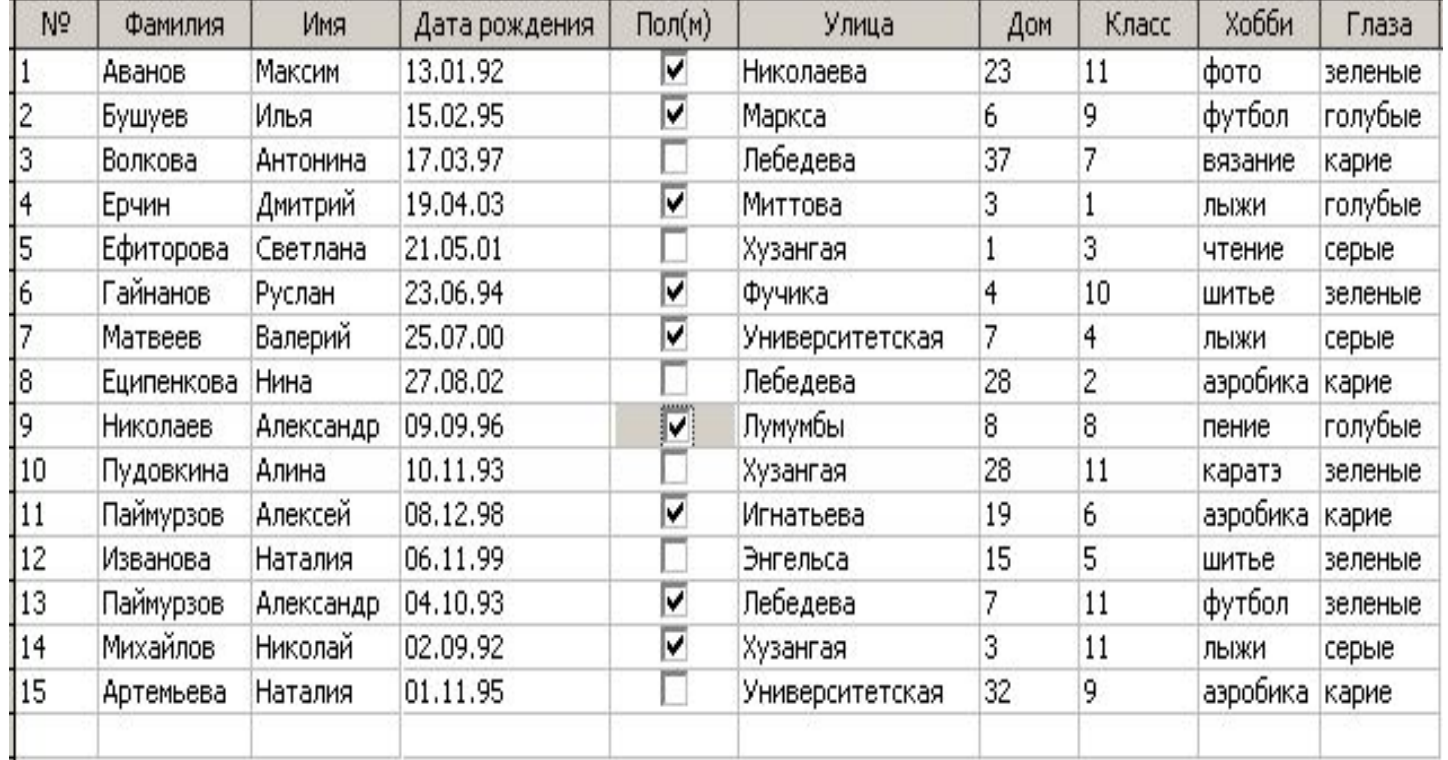

БОУ ЧР СПО "ЧЭМК" **3. Закройте таблицу и сохраните ее под названием Класс.** 

 **4. Ответить с помощью запросов на следующие вопросы ( создать запросы на основе таблицы Класс). В скобках после вопросов указаны названия полей, которые нужно вывести в данном запросе.**

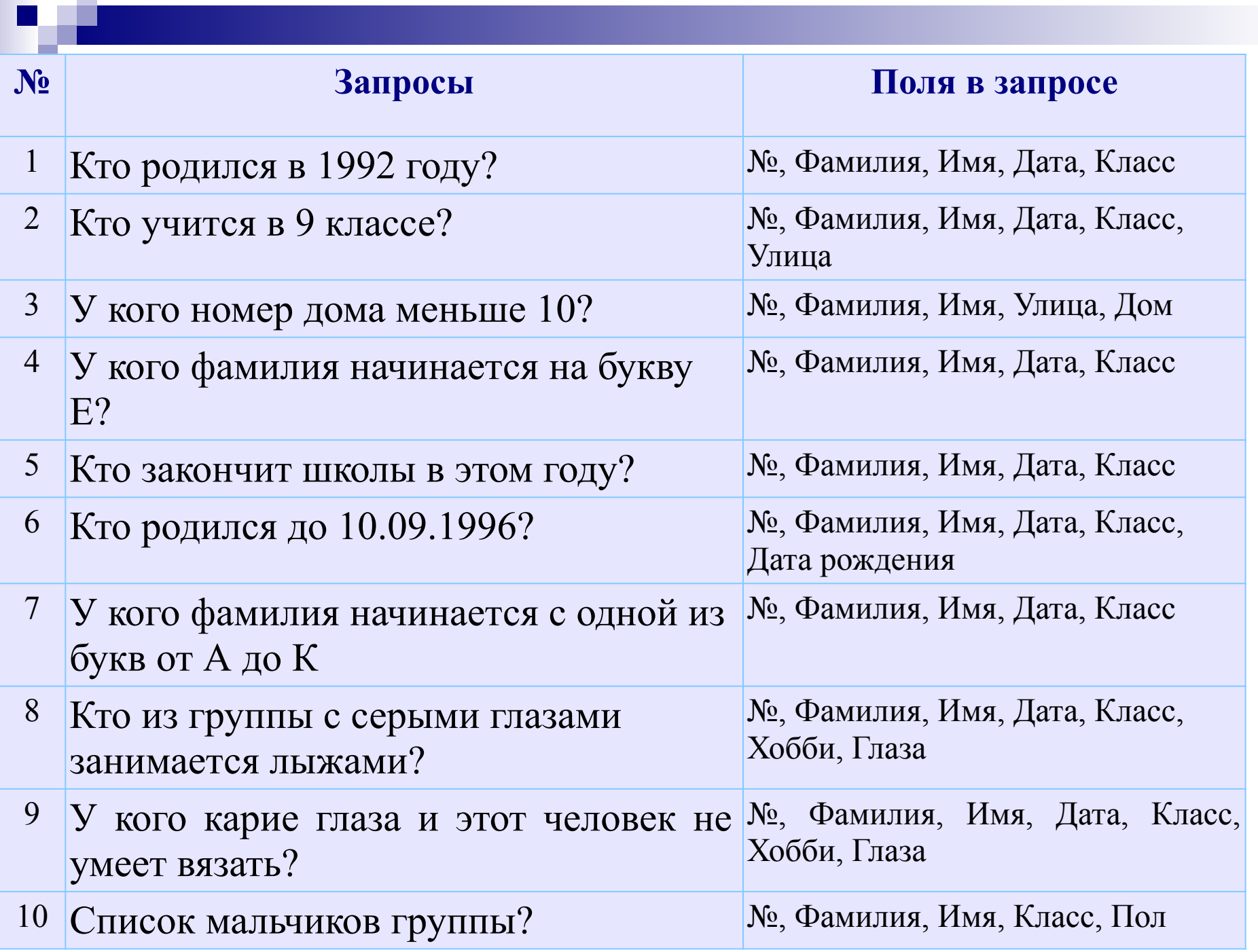

 **Пример выполнения запроса №1**

**1) Выберите пунк т Запросы. Используйте мастер для создания запросов. В появившемся окне выберите соответствующие поля (№, Фамилия, Имя, Дата, Класс) и сохраните под нужным именем( Кто родился в 1992 году).**

**2) Откройте получившийся запрос правой кнопкой мыши(изменить).**

# **3) Под нужным пунктом(дата рождения) наберите условие(BETWEEN #01.01.1992# AND #31.12.1992#), сохраните и запустите.**

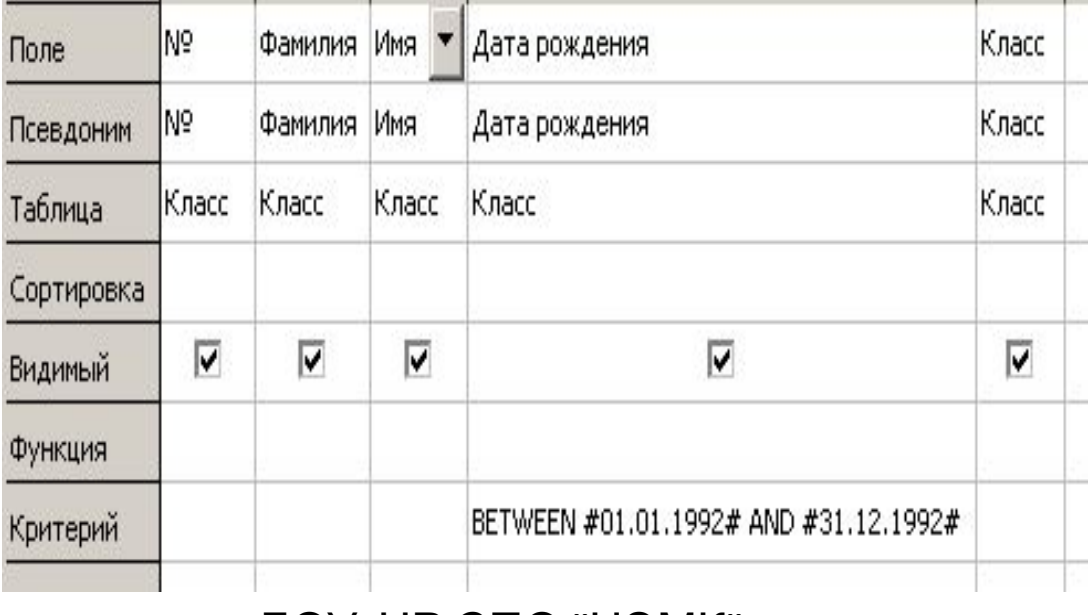

# **Физкульминутка**

**1. Сядьте спокойно и закройте глаза.**

- **Теперь вспоминайте сколько окон в кабинете?**
- **Вспоминайте во что одет сегодня твой сосед?**
- **Вспоминайте какого цвета жалюзи в кабинете?**
- **А теперь откройте глаза и проверьте свою внимательность**
- **2. Встаньте и сделайте 2-3 приседания.**
- **3. Теперь сели за компьютеры и работаем дальше.**

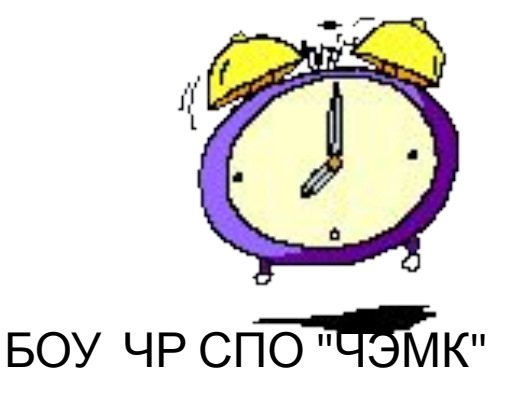

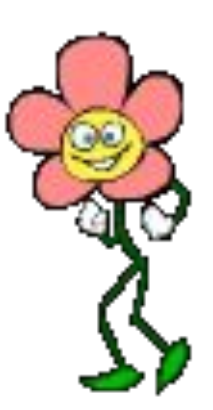

**Контрольные вопросы:** 

**1) База данных — это...**

 **2) Для чего нужны запросы?**

 **3) Система управления базами данных — это...**

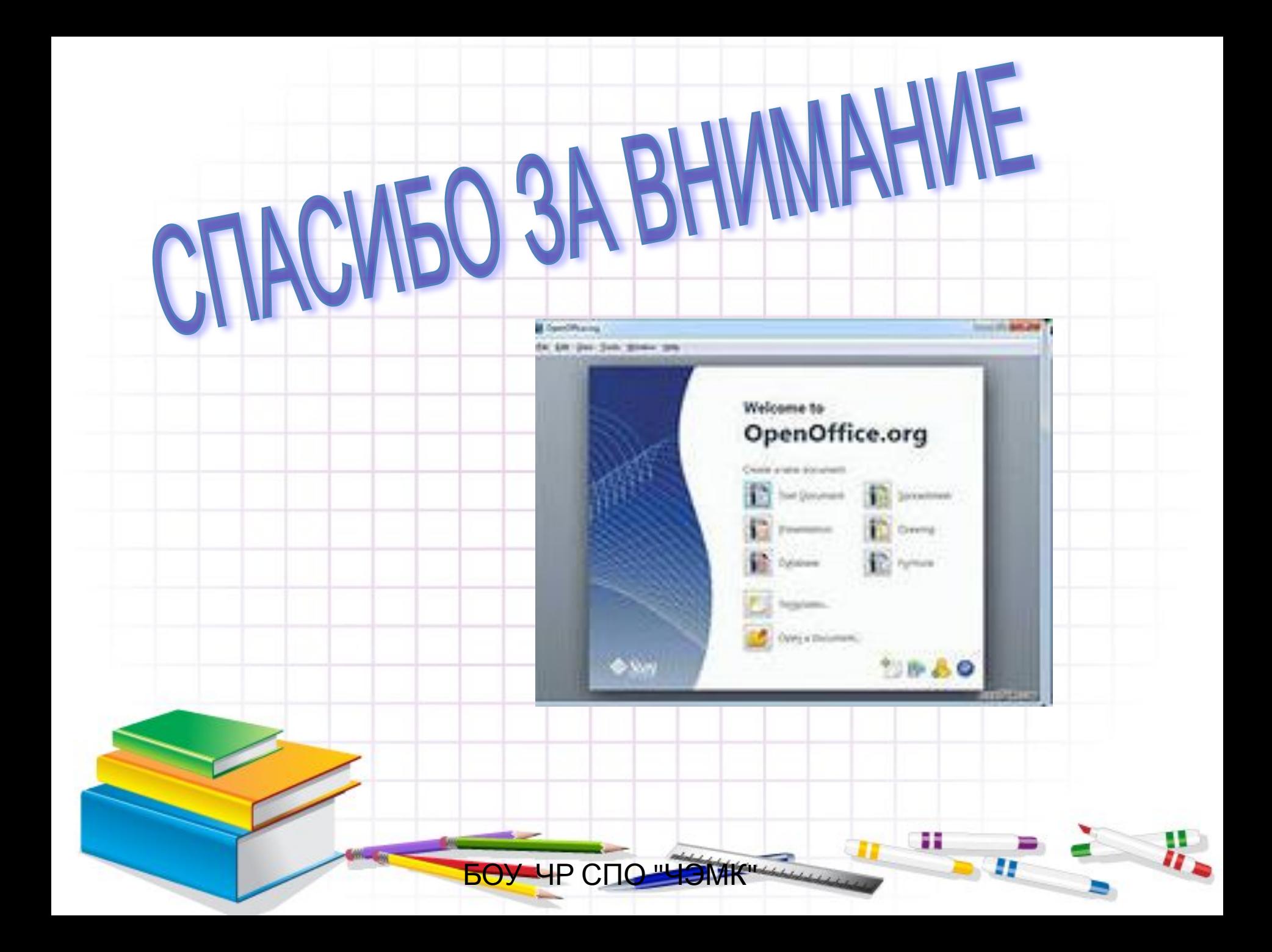